IBM Migration Utility for z/OS Version 5 Release 1

# *Generating and Parsing XML and JSON Documents*

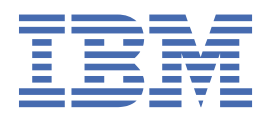

### **Note**

Before using this information and the product it supports, be sure to read the general information under ["Notices" on page 31.](#page-30-0)

#### **First Edition (October 2020)**

This edition applies to IBM Migration Utility for z/OS, Version 5 Release 1, Program Number 5698-MG5 and to any subsequent releases until otherwise indicated in new editions. Make sure you are using the correct edition for the level of the product.

The information in this manual was furnished by Transiom Software, Inc.

© Copyright Transiom Software, Inc. 1989-2020. All rights reserved. Unauthorized use or disclosure of any part of the system is prohibited. Transiom Software, Inc. has granted IBM a non-exclusive license to market PEngiEZT as Migration Utility.

### **© Copyright International Business Machines Corporation 2002, 2020.**

US Government Users Restricted Rights – Use, duplication or disclosure restricted by GSA ADP Schedule Contract with IBM Corp.

# **Contents**

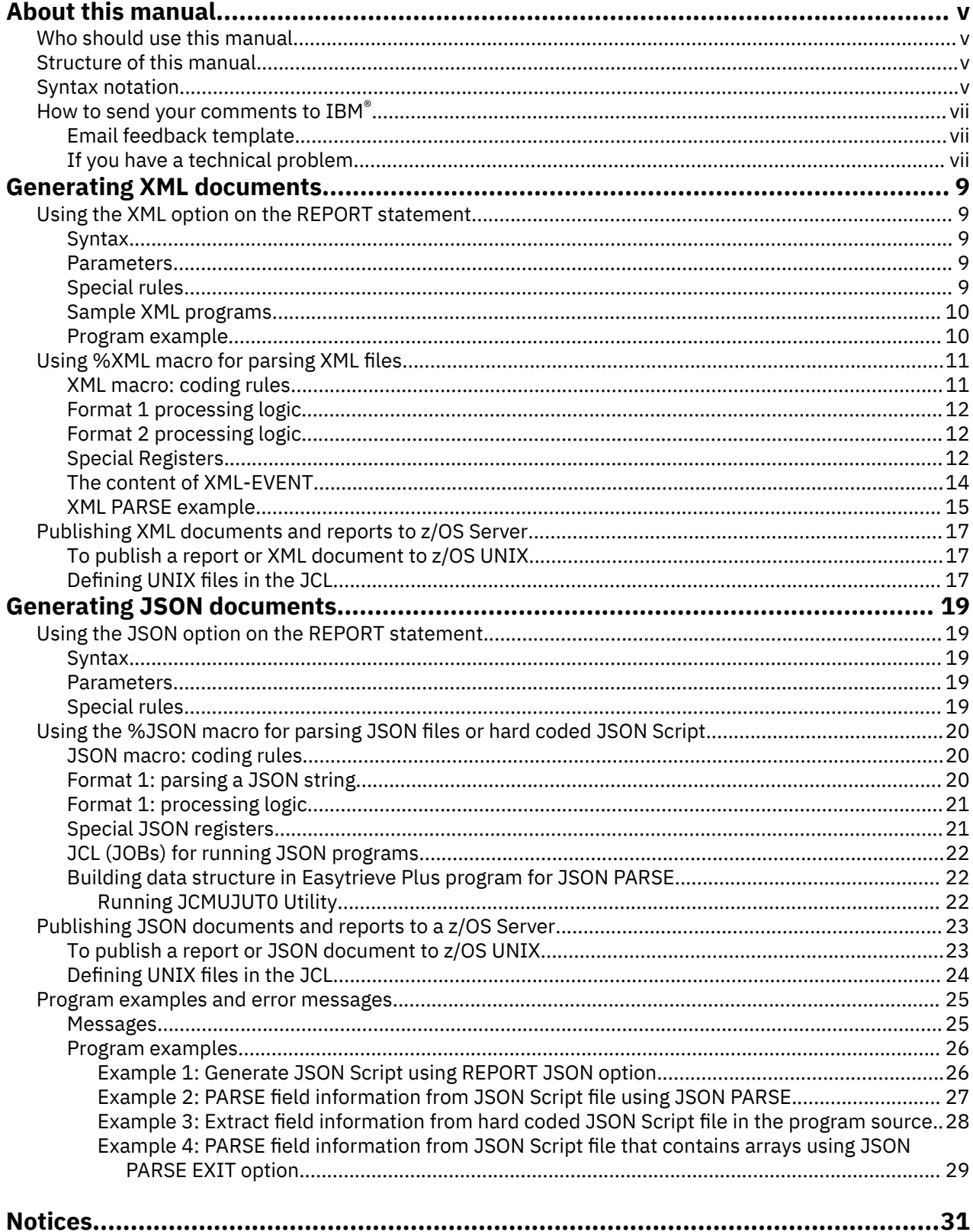

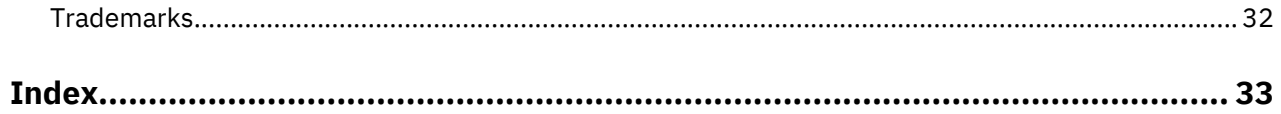

# <span id="page-4-0"></span>**About this manual**

This manual describes how to use the XML and JSON statements in Easytrieve Plus programs supported by IBM Migration Utility for z/OS licensed program, hereafter referred to as Migration Utility.

# **Who should use this manual**

This manual is for anyone who wants to use XML and JSON statements in Easytrieve Plus programs supported by Migration Utility.

# **Structure of this manual**

["Generating XML documents" on page 9](#page-8-0) describes how to produce XML reports using PRINTER file(s), how to parse an XML buffer or file, and how to publish XML documents and XML reports to z/OS server,

["Generating JSON documents" on page 19](#page-18-0) describes the REPORT option, the JSON macro, how to publish JSON reports, and gives program examples and where to find error message details.

# **Syntax notation**

Throughout this book, syntax descriptions use the structure defined below.

• Read the syntax diagrams from left to right, from top to bottom, following the path of the line.

The ►►─>>- symbol indicates the beginning of a statement.

The  $\frac{1}{100}$   $\rightarrow$  --> symbol indicates that the statement syntax is continued on the next line.

The  $\longleftarrow$  > - - symbol indicates that a statement is continued from the previous line.

The  $-\rightarrow$   $\rightarrow$  -  $\rightarrow$   $\sim$  indicates the end of a statement.

• **Keywords** appear in uppercase letters (for example, ASPACE) or upper and lower case (for example, PATHFile). They must be spelled exactly as shown. Lower case letters are optional (for example, you could enter the PATHFile keyword as PATHF, PATHFI, PATHFIL or PATHFILE).

**Variables** appear in all lowercase letters in a special typeface (for example, *integer*). They represent user-supplied names or values.

- If punctuation marks, parentheses, or such symbols are shown, they must be entered as part of the syntax.
- Required items appear on the horizontal line (the main path).

 $\rightarrow$  INSTRUCTION *- required item*  $\rightarrow$ 

• Optional items appear below the main path. If the item is optional and is the default, the item appears above the main path.

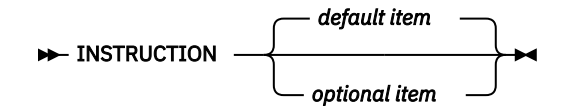

• When you can choose from two or more items, they appear vertically in a stack.

If you **must** choose one of the items, one item of the stack appears on the main path.

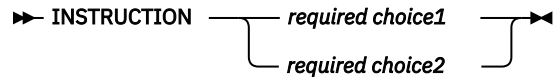

ĭ

If choosing one of the items is optional, the whole stack appears below the main path.

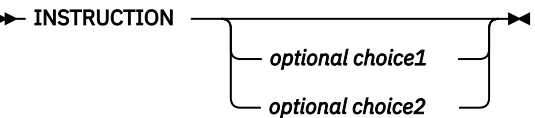

• An arrow returning to the left above the main line indicates an item that can be repeated. When the repeat arrow contains a separator character, such as a comma, you must separate items with the separator character.

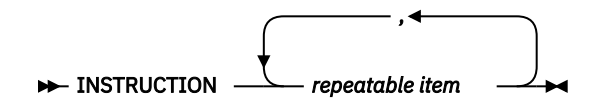

A repeat arrow above a stack indicates that you can make more than one choice from the stacked items, or repeat a single choice.

All of these elements can be combined together into one diagram. For example:

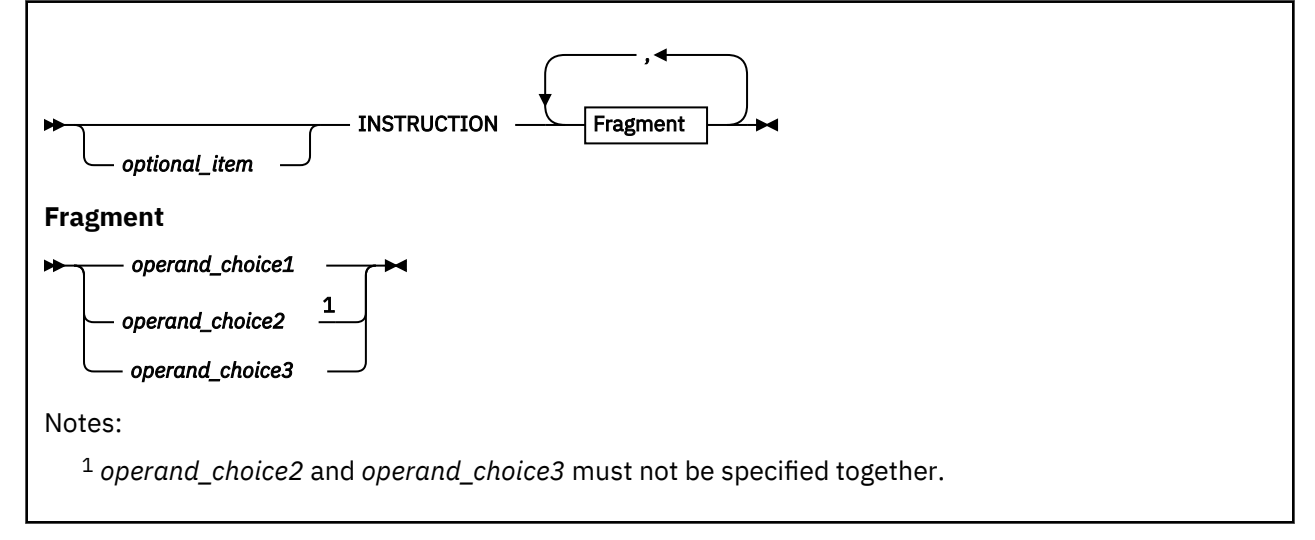

### *optional\_item*

Is an optional item, and when you code the command, you may code the item or not.

### **INSTRUCTION**

This key word must be specified and coded as shown.

### **Fragment**

This item is a required operand. You can see the choices for the operand in the fragment of the syntax diagram shown below Fragment: at the bottom of the diagram. The return loop in the main diagram shows that the operand can also be repeated. That is, more than one choice can be specified, with each choice separated by a comma. The note at the bottom of the syntax diagram indicates a restriction on the choice.

For example, here are some acceptable commands:

INSTRUCTION *operand\_choice1 optional\_item* INSTRUCTION *operand\_choice\_1*, *operand\_choice\_2*

And some not acceptable commands:

*optional\_item operand\_choice\_2* - It misses out INSTRUCTION INSTRUCTION

<span id="page-6-0"></span>- It doesn't supply an operand after the key word

INSTRUCTION *operand\_choice2*, *operand\_choice3*

- It breaks the restriction mentioned in the note

# **How to send your comments to IBM®**

We appreciate your input on our publications. Feel free to comment on the clarity, accuracy, and completeness of the information or provide any other feedback that you have.

Use one of the following methods to send your comments:

- 1. Use the feedback link at the bottom of Knowledge Center.
- 2. Use the feedback template below and send us an email at ["mhvrcfs@us.ibm.com"](Mailto:mhvrcfs@us.ibm.com)
- 3. Mail the comments to the following address:

IBM Corporation Attention: MHVRCFS Reader's Comments Department H6MA, Building 707 2455 South Road Poughkeepsie, NY 12601-5400 US

### **Email feedback template**

Please cut and paste the template below into your email. Then fill in the required information.

- My name:
- My Company, University or Institution:
- The URL of the topic or web page you are commenting on:
- The text of your comment

If you are willing to talk to us about your comment, please feel free to include a phone number and the best time to reach you.

When you send comments to IBM, you grant IBM a nonexclusive right to use or distribute the comments in any way appropriate without incurring any obligation to you.

IBM or any other organizations use the personal information that you supply to contact you only about the issues that you submit.

### **If you have a technical problem**

Do not use the feedback methods that are listed for sending reader's comments. Instead, take one of the following actions:

- Contact your IBM service representative
- Call IBM technical support
- Visit the IBM support portal at <https://www.ibm.com/support/home/>.

**If you have a technical problem**

# <span id="page-8-0"></span>**Generating XML documents**

# **Using the XML option on the REPORT statement**

The REPORT statement XML option provides users with a capability to generate XML reports.

### **Syntax**

REPORT PRINTER &REPORT. . . . XML (version="&vers" encoding="&encode" standalone="&option")

### **Parameters**

### **&REPORT**

REPORT file DDname as defined by the FILE statement. The &REPORT file must be defined as a printer file or a printer file of type SERVER.

### **&vers**

XML Version. The default is 1.0

### **&encode**

Encoding. The default is ibm-1140

### **&option**

YES or NO. The default is YES.

### **Special rules**

The XML document is written to the specified printer file.

To publish the XML document to z/OS UNIX, define the PRINTER file as a SERVER file and provide printer file DD statement in the JCL. The DCB information in the JCL is not needed.

Define example:

FILE REPORT1 PRINTER (132) SERVER

**Note:** See ["Publishing XML documents and reports to z/OS Server" on page 17](#page-16-0) for details.

When &REPORT is defined as a SERVER, the XML document is written as a Variable Blocked (VB) file with the maximum record length of 4096 bytes.

- The print control character is omitted.
- The attributes are automatically forced by IMU.
- The DCB information provided in the JCL is ignored.

When &REPORT is **not** defined as a SERVER, the XML document is written as a standard report file.

All REPORT statement spacing and positioning options such as NOADJUST, COL, SKIP, ETC., serve no purpose and are ignored regardless of the document destination.

The XML document is generated from fields defined on the CONTROL and LINE statements. A hierarchical structured is constructed from the CONTROL and the LINE fields. The CONTROL fields become group (parent) items and the LINE fields become the lowest level (child) elements.

- The TITLE statements are ignored.
- The Control break totals are ignored.

<span id="page-9-0"></span>If the SUMMARY option is specified, the lowest level elements become the fields that would have been printed for the lowest level control break.

The SUMFILE option is supported as in a non-XML environment.

The tags are generated from the field headings. Multiple heading columns are connected by IMU with the underscore (\_) character automatically.

Example: HEADING BALANCE ('CURRENT' 'BALANCE') is generated as:

<CURRENT\_BALANCE>&value</CURRENT\_BALANCE>

The XML document is written using PRINT statement in the Activity section and optionally DISPLAY statements in the report exits.

The DISPLAY statement fields are not formatted as XML Document elements.

The DISPLAY is written exactly as for a non-XML report, however if writing to a SERVER, the print control characters are ignored.

In the XML report, the report SEQUENCE statement functions as it does with a non-XML report. A temporary spool file is created of all fields; the spool file is sorted and the document is printed.

Report exits are invoked as for non-XML reports. However, the ENDPAGE exit is ignored because there is no page concept in an XML document.

If a PRINTER FILE is specified and defined with a MODIFY EXIT, each physical record being written to the printer file is passed to the exit. This is the same as for non-XML reports.

### **Sample XML programs**

To experiment with XML documents, use sample JCLs provided in SYS1.SFSYJCLS as listed below. Each job has a documentation section to help you customize it for your needs.

### **JCMUXML0**

Create and publish XML documents to a z/OS Server.

### **JCMUXML1**

Create XML documents to a flat file.

### **JCMUXML2**

Parse XML document created by JCMUXML0 or JCMUXML1.

### **Program example**

Generate an XML report of WAGE and RATE with CONTROL breaks by COMPANY and OFFICER number.

FILEIN content:

10001BBBB0550000010500 10001CCCC0560000010500 20003CCCC0445000011000 20003DDDD0478000010500

### **Easytrieve Plus** Program:

```
* EASYTRAN: IOMODE DYNAM
* EASYTRAN: DEBUG (LIST ESPI-FULL)
* END-EASYTRAN
FILE REPORT1 PRINTER SERVER
FILE FILEIN F (80)
COMPANY * 5 N HEADING ('COMPANY')
OFFICER * 4 A HEADING ('OFFICER')
WAGE * 8 N 2 HEADING ('WAGE')
RATE \star 5 N 3 HEADING ('RATE')
JOB INPUT FILEIN
PRINT RPT1
GOTO JOB
REPORT RPT1 PRINTER REPORT1 XML
SEQUENCE COMPANY OFFICER
```
<span id="page-10-0"></span>CONTROL COMPANY OFFICER HEADING COMPANY ('COMPANY' 'NUMBER') HEADING OFFICER ('OFFICER' 'NUMBER') LINE 1 WAGE RATE

Produced XML document:

```
<?xml version="1.0" encoding="ibm-1140" standalone="yes" ?>
<RPT1_REPORT>
       <COMPANY COMPANY="10001">
          <OFFICER OFFICER="BBBB">
            RPT1>
                 <WAGE> 55,000.00 </WAGE>
                 <RATE> 10.500 </RATE>
            </RPT1>
          </OFFICER>
          <OFFICER OFFICER="CCCC">
            <RPT1> <WAGE> 56,000.00 </WAGE>
                 <RATE> 10.500 </RATE>
            \langle/RPT1></OFFICER>
       </COMPANY>
       <COMPANY COMPANY="20003">
          <OFFICER OFFICER="CCCC">
            \langleRPT1> <WAGE> 44,500.00 </WAGE>
                 <RATE> 11.000 </RATE>
            </RPT1>
          </OFFICER>
          <OFFICER OFFICER="DDDD">
             <RPT1>
                 <WAGE> 47,800.00 </WAGE>
                 <RATE> 10.500 </RATE>
             </RPT1>
          </OFFICER>
       </COMPANY>
</RPT1_REPORT>
```
# **Using %XML macro for parsing XML files**

The XML macro generates logic for parsing XML documents using the XML PARSE statement supported by z/OS COBOL. Users who intend to use this macro must be fully familiar with the XML document syntax and the XML document structure.

### **Note:**

Describing the format and structure of XML documents is beyond the scope of this manual. Users not familiar with XML should learn from the publicly available XML publications. XML PARSE, provided by COBOL, is documented in the *Enterprise COBOL for z/OS Programming Guide*, including the use of the national and non-national characters.

# **XML macro: coding rules**

**Purpose:** Parse an XML format document into individual elements using the COBOL XML PARSE statement.

### **Format 1 - parse XML string**

%XML PARSE &object EVENT EXIT &proc

Where:

### **&object**

File name that contains XML format document.

OR

A field name that contains XML format document.

### **&proc**

PROC name in the Activity section that handles XML events.

### <span id="page-11-0"></span>**Format 2 - debug XML PARSE errors**

%XML DEBUG &text

Where:

### **&text**

XML-TEXT use this register for non-national characters XML-NTEXT use this register for national characters

# **Format 1 processing logic**

This macro allows the user to parse/extract elements values from XML documents.

When &object is a file name, the file is assumed to be in XML format.

When &object is referenced in the XML macro, the &object file cannot be used for any other purpose in the same JOB.

The following outlines the parsing steps:

1. The &object file is read to calculate the document size in bytes.

2. A buffer is dynamically allocated for the calculated size.

- 3. The &object file is loaded into the allocated buffer.
- 4. The COBOL XML parser is invoked to parse the buffer.
- 5. The &proc procedure is invoked for each event.

When &object is a field/buffer, the value in the field is assumed to be in XML format. The following outlines the parsing steps:

1. The COBOL XML parser is invoked to parse the buffer.

2. The &proc procedure is invoked for each event.

The user is responsible for recognizing events in the event &proc PROC and capturing appropriate values for each element.

# **Format 2 processing logic**

Use this format for debugging (displaying XML parsing events). It is coded in combination with the Format 1 event exit. That is, the FORMAT 1 statement is required with &proc pointing to the proc that contains the %XML DEBUG macro. Refer to ["XML PARSE example" on page 15](#page-14-0) to get an idea of how it works.

# **Special Registers**

Special registers allocated by the XML parser.

These registers are available in the EVENT &proc Procedure to aid the programmer in identifying and extracting XML elements.

### **XML-EVENT**

Alphanumeric field of 30 characters in length.

This register contains the event name in process.

For meaning, refer to ["The content of XML-EVENT" on page 14](#page-13-0).

The following events are available:

- XML-TEXTATTRIBUTE-CHARACTER
- ATTRIBUTE-CHARACTERS
- ATTRIBUTE-NAME
- ATTRIBUTE-NATIONAL-CHARACTER
- COMMENT
- CONTENT-CHARACTER
- CONTENT-CHARACTERS
- CONTENT-NATIONAL-CHARACTER
- DOCUMENT-TYPE-DECLARATION
- ENCODING-DECLARATION
- END-OF-CDATA-SECTION
- END-OF-DOCUMENT
- END-OF-ELEMENT
- EXCEPTION
- PROCESSING-INSTRUCTION-DATA
- PROCESSING-INSTRUCTION-TARGET
- STANDALONE-DECLARATION
- START-OF-CDATA-SECTION
- START-OF-DOCUMENT
- START-OF-ELEMENT
- UNKNOWN-REFERENCE-IN-ATTRIBUTE
- UNKNOWN-REFERENCE-IN-CONTENT
- VERSION-INFORMATION

### **XML-TEXT**

Variable length field

Contains the value described by the event.

### **XML-NTEXT**

Variable length National Character field

Contains the value described by the event.

### **XML-CODE**

Completion code

Zero means a good completion. Any other value signals exception.

**Important:** Additional special registers for XML macro internal use. Do not allocate any field names that conflict with the following register names:

### **XML-DOC-SEQ**

Full word binary field contains the XML macro invocation sequence.

### **XML-DOC-SIZE**

Memory size required to hold the XML file content when &object is XML file.

### **XML-DOC-HEADER**

Alphanumeric field of 7 bytes for internal use in the parsing logic.

### **XML-DOC-TEXT1**

Variable length dynamically allocated buffer when &object is XML file.

### **XML-DOC-MEMP1**

Pointer to the dynamically allocated buffer above when &object is XML file.

### **XML-DOC-SIZE1**

A four (4) byte integer used by the XML DEBUG option. It contains the text size in the XML-TEXT for the event EXCEPTION.

### **XML-DOC-SIZ21**

A four (4) byte integer used internally when &object is an XML file.

### **XML-DOC-DISP1**

A four (4) byte integer used internally when &object is an XML file.

# <span id="page-13-0"></span>**The content of XML-EVENT**

When an event occurs during XML parsing, the XML parser places the appropriate event name shown below into the XML-EVENT special register. The event is passed to the EVENT exit, and the text that corresponds to the event is provided in either the XML-TEXT or the XML-NTEXT special register.

### **ATTRIBUTE-CHARACTER**

Occurs in attribute values for the predefined symbols references '&', ''', '>', '<', and '& guot;'. See XML specification for details about predefined entities.

### **ATTRIBUTE-CHARACTERS**

Occurs for each fragment of an attribute value. XML text contains the fragment. An attribute value normally consists only of a single string, even if it is split across lines. The attribute value might consist of multiple events, however.

### **ATTRIBUTE-NAME**

Occurs for each attribute in an element start tag or empty element tag, after a valid name is recognized. XML text contains the attribute name.

### **ATTRIBUTE-NATIONAL-CHARACTER**

Occurs in attribute values for numeric character references (Unicode code points or "scalar values") of the form '&#dd..;' or '&#hh..;', where d and h represent decimal and hexadecimal digits, respectively. If the scalar value of the national character is greater than 65,535 (NX'FFFF'), XML-NTEXT contains two encoding units (a surrogate pair) and has a length of 4 bytes. This pair of encoding units represents a single character. Do not create characters that are not valid by splitting this pair. (See the related reference below about code-page-sensitive characters for information about coding the number sign (#).)

### **COMMENT**

Signals comment in the XML document. XML text contains the data between the opening and closing comment delimiters, '<!–' and '-->'. (See the related reference below about code-page-sensitive characters for information about coding the exclamation point (!).)

### **CONTENT-CHARACTER**

Occurs in element content for the predefined entity references '&', ''', '>', '<', and '& quot;'. See XML specification for details about predefined entities.

### **CONTENT-CHARACTERS**

This event represents the principal part of an XML document: the character data between element start and end tags. XML text contains this data, which usually consists only of a single string even if it is split across lines. If the content of an element includes any references or other elements, the complete content might consist of several events. The parser also uses the CONTENT-CHARACTERS event to pass the text of CDATA sections to your program.

### **CONTENT-NATIONAL-CHARACTER**

Occurs in element content for numeric character references (Unicode code points or "scalar values") of the form '&#dd..;' or '&#hh..;', where d and h represent decimal and hexadecimal digits, respectively. If the scalar value of the national character is greater than 65,535 (NX'FFFF'), XML-NTEXT contains two encoding units (a surrogate pair) and has a length of 4 bytes. This pair of encoding units represents a single character. Do not create characters that are not valid by splitting this pair. (See the related reference below about code-page-sensitive characters for information about coding the number sign (#).)

### **DOCUMENT-TYPE-DECLARATION**

Signals a document type declaration. Document type declarations begin with the character sequence '<!DOCTYPE' and end with a right angle bracket ('>') character; See XML specification for XML programming rules that can be in between. (Also see the related reference below about code-pagesensitive characters for information about coding the exclamation point (!).) For this event, XML text contains the entire declaration, including the opening and closing character sequences. This is the only event for which XML text includes the delimiters.

### **ENCODING-DECLARATION**

Signals the optional encoding declaration located within the XML declaration for XML. XML text contains the encoding value.

### <span id="page-14-0"></span>**END-OF-CDATA-SECTION**

Occurs when the parser recognizes the end of a CDATA section. (See the related reference below about code-page-sensitive characters for information about coding the right square bracket (]).)

### **END-OF-DOCUMENT**

Signals that document parsing has completed.

### **END-OF-ELEMENT**

Occurs one time for each element end-tag or empty element tag when the parser recognizes the closing angle bracket of the tag. XML text contains the element name.

### **EXCEPTION**

Signals that error in processing the XML document is detected. For encoding conflict exceptions, which are signaled before parsing begins, XML-TEXT (for XML documents in an alphanumeric data item) or XML-NTEXT (for XML documents in a national data item) either is zero length or contains only the encoding declaration value from the document.

### **PROCESSING-INSTRUCTION-DATA**

Signifies the data that follows the PI target, up to but not including the PI closing character sequence, '?>'. XML text contains the PI data, which includes trailing, but not leading, white-space characters.

### **PROCESSING-INSTRUCTION-TARGET**

Occurs when the parser recognizes the name that follows the opening character sequence, '<?', of a processing instruction (PI). PIs allow XML documents to contain special instructions for applications.

### **STANDALONE-DECLARATION**

XML declaration for the optional standalone= parameter. XML text contains the standalone value.

### **START-OF-CDATA-SECTION**

Start of a CDATA section. CDATA sections begin with the string '<![CDATA[' and end with the string ']]>'. Such sections are used to "escape" blocks of text that contain characters that would otherwise be recognized as XML markup. XML text always contains the opening character sequence '<![CDATA['. The parser passes the content of a CDATA section between these delimiters as a single CONTENT-CHARACTERS event. (See the related reference below about code-page-sensitive characters for information about coding the exclamation point (!) and left square bracket ([).)

### **START-OF-DOCUMENT**

The beginning of the parsing of the document. XML text is the entire document, including any linecontrol characters such as LF (Line Feed) or NL (New Line).

### **START-OF-ELEMENT**

Start element tag or empty element tag. XML text is set to the element name.

### **UNKNOWN-REFERENCE-IN-ATTRIBUTE**

Attribute values for entity references other than the five predefined entity references, as shown for ATTRIBUTE-CHARACTER above.

### **UNKNOWN-REFERENCE-IN-CONTENT**

Element content for entity references other than the predefined entity references, as shown for CONTENT-CHARACTER above.

### **VERSION-INFORMATION**

XML declaration for the version information. XML text contains the version value. An XML declaration is XML text that specifies the version of XML that is used and the encoding of the document.

### **XML PARSE example**

JCMUXML2 job located in SYS1.SFSYJCLS demonstrates the use of %XML PARSE. The input to this job is the output XML document created by JCMUXML0 or JCMUXML1 also located in SYS1.SFSYJCLS.

The source for the program below is in the JCMUXML2 job.

```
***********************************************************************
* XML parser demo program. *
***********************************************************************
* EASYTRAN: IOMODE DYNAM
* EASYTRAN: CAPS=OFF
* EASYTRAN: DEBUG (LIST COBOL ESPI-FULL)
```

```
* END-EASYTRAN
FILE FILEIN V (4096)
FILE FILEOUT F (80)
COMPANY * 2 A HEADING ('COMPANY')
BRANCH * 3 A HEADING ('BRANCH')
OFFICER * 4 A HEADING ('OFFICER')
WAGE * 8 N 2 HEADING ('WAGE')
RATE * 5 N 3 HEADING ('RATE')
JOB INPUT NULL
INITIALIZE FILEOUT
*
* Note: change A00-PARSE-XML below to A00-TRACE-XML to trace errors.
%XML PARSE FILEIN +
       EVENT EXIT A00-PARSE-XML
IF XML-CODE NE ZERO
    DISPLAY 'Error in XML document - JOB terminated'
   RETURN-CODE = 16 STOP EXECUTE
END-IF
STOP
\star This paragraph traces XML events. Use it to find errors.
A00-TRACE-XML. PROC
    %XML DEBUG XML-TEXT
END-PROC
\star This paragraph extracts useful fields found in the XML document.
A00-PARSE-XML. PROC
    DEFINE CURRENT-ELEMENT W 30 A
    DEFINE CURRENT-ATTRIBUTE W 30 A
    CASE XML-EVENT
         WHEN 'ATTRIBUTE-NAME'
            MOVE XML-TEXT TO CURRENT-ATTRIBUTE
         WHEN 'ATTRIBUTE-CHARACTERS' 
 CASE CURRENT-ATTRIBUTE
WHEN 'COMPANY'
               DISPLAY 'COMPANY = ' XML-TEXT
                 COMPANY = XML-TEXT
               WHEN 'BRANCH'
                DISPLAY 'BRANCH = ' XML-TEXT
                 BRANCH = XML-TEXT
WHEN 'OFFICER'<br>A DISPLAY 'OFF
               DISPLAY 'OFFICER = ' XML-TEXT
                OFFICER = XML-TEXT
            END-CASE
            MOVE SPACES TO CURRENT-ATTRIBUTE
         WHEN 'START-OF-ELEMENT'
           MOVE XML-TEXT TO CURRENT-ELEMENT
         WHEN 'CONTENT-CHARACTERS'
           CASE CURRENT-ELEMENT
 WHEN 'OFFICER_NUMBER'
* DISPLAY 'OFFICER = ' XML-TEXT
 OFFICER = XML-TEXT
WHEN 'WAGE'
* DISPLAY 'WAGE = ' XML-TEXT
                WAGE = FUNCTION numval-c(XML-TEXT)
* when positive signed number, OR zone to F's
                IF WAGE GE ZERO
                  WAGE = WAGE OR '00000000'
                END-IF
WHEN 'RATE'
* DISPLAY 'RATE = ' XML-TEXT
 RATE = FUNCTION numval-c(XML-TEXT)
* when positive signed number, OR zone to F's
                IF RATE GE ZERO
                  RATE = RATE OR '00000'
                END-IF
                PUT FILEOUT
                INITIALIZE WAGE
                INITIALIZE RATE
           END-CASE
        WHEN 'END-OF-ELEMENT'
           MOVE SPACES TO CURRENT-ELEMENT
       OTHERWISE
          CONTINUE
```
# <span id="page-16-0"></span>**Publishing XML documents and reports to z/OS Server**

Follow these instructions to publish a report or XML document to z/OS UNIX.

# **To publish a report or XML document to z/OS UNIX**

### **Procedure**

- 1. Define a PRINTER file as a SERVER in your **Easytrieve Plus/IMU** program.
- 2. Use the defined file as PRINTER on the REPORT statement.
- 3. Code the printer file DD statement in the JCL as a new flat file. The DCB information in the JCL is not needed.
- 4. Define UNIX files in the JCL as described in "Defining UNIX files in the JCL" on page 17.

### **Example**

Example of printer definition in the program:

FILE REPORT1 PRINTER (132) SERVER

Example of a REPORT statement:

REPORT RPT1 PRINTER REPORT1 XML

Example of printer DD statement in the JCL:

//REPORT1 DD DSN=&REPORT1, // DISP=(NEW,CATLG,CATLG), // SPACE=(TRK,(15,5),RLSE)

When REPORT is creating an XML document, the XML document is written as a Variable Blocked (VB) file with the maximum record length of 4096 bytes. The print control character is ignored. The DCB information in the JCL is ignored.

When REPORT is creating a standard report, the report is written as a standard printer file with file attributes as per the PRINTER file definition in the program and/or the DCB information in the JCL.

# **Defining UNIX files in the JCL**

To use the z/OS UNIX environment the z/OS Internet server must be activated on the z/OS system. A root directory on the UNIX system must be established for each user. For more information on the UNIX environment requirements, consult your z/OS System administrator.

The JCMUXML0 job in the SYS1.SFSYJCLS IMU library demonstrates the requirements for publishing documents to the z/OS Server.

UNIX files are handled by the **Fsyunix1 Migration Utility** program. This program is dynamically loaded at the end of the job for each document. Fsyunix1 invokes BPXBATCH which performs the publishing to z/OS UNIX.

Code the DDnames as shown below when you want to write documents directly into an HFS (UNIX Directory) on the z/OS UNIX system.

**Note:** UNIX is case-sensitive; that is, commands, directories, and file names must by typed exactly as shown.

Migration Utility checks the JCL for the FJUNIX0 DDname. If FJUNIX0 exists, Migration Utility assumes that the documents are being written directly into the z/OS UNIX System.

The following DDnames are required when writing documents directly into the z/OS UNIX system.

**Note:** In the examples shown, assume that the root directory is /u/migutil/user01.

### **FJCONFG**

The UNIX system configuration file used to determine the code set of each file type (ASCII or EBCDIC).

Migration Utility uses the code set for the file types found in the httpd.conf file. In this way, the XML documents are always in sync with the UNIX standards on your z/OS system. See your UNIX system administrator for the location of the httpd.conf file.

### **Example:**

```
//FJCONFG DD PATHOPTS=(ORDONLY),
// PATH='/u/vagen1/httpd.conf'
```
### **FJDMAP0**

Log of directories and files created on the UNIX system. This is a standard SYSOUT file.

### **FJUNIX0**

The output directory on the z/OS UNIX System where files are to be written. All documents are written to this FJUNIX0 DDname. Note that **PATH=** must point to your root directory.

### **Example:**

```
//FJUNIX0 DD PATHOPTS=(ORDONLY),
// PATH='/u/migutil/user01'
```
The printer DDname specified on the REPORT statement becomes the directory name, followed by the report sequence number (that is, the first report in the program would be r001) and the report DDname becomes a filename with the extension XML.

The directory is created as a new directory. If the directory already exists, the job is abnormally terminated.

**Example:** Assuming **PATH='/u/migutil/user01'**, for printer DDname REPORT1, the following UNIX commands are issued by IMU:

```
REPLACE /u/migutil/user01/REPORT1
SH rm -r /u/migutil/user01/REPORT1
SH mkdir /u/migutil/user01/REPORT1
SH mkdir /u/migutil/user01/REPORT1/r001
ALLOC FJUNIX1 PATH=/u/migutil/user01/REPORT1/r001/REPORT1.XML
```
To reuse a directory, execute the BPXBATCH program before the application step as follows:

```
//BPXBATCH EXEC PGM=BPXBATCH,
// PARM='SH rm -r /u/migutil/user01/htmlfil1'
```
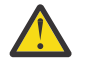

**CAUTION:** The above statements delete the specified directory and all sub-directories within it. It will not give you a second chance.

### **STDOUT**

The BPXBATCH program stdout file. This is an optional file. Point **PATH=** to your own directory.

### **Example:**

```
//STDOUT DD PATH='/u/migutil/user01/fsyunix1.out',
// PATHOPTS=(OWRONLY,OCREAT,OTRUNC),
// PATHMODE=(SIRWXU,SIXGRP)
```
### **STDERR**

The BPXBATCH program stderr file. This is an optional file. Point **PATH=** to your own directory.

#### **Example:**

//STDERR DD PATH='/u/migutil/user01/fsyunix1.err', // PATHOPTS=(OWRONLY,OCREAT,OTRUNC), // PATHMODE=(SIRWXU,SIXGRP)

# <span id="page-18-0"></span>**Using the JSON option on the REPORT statement**

The REPORT statement JSON option provides users with a capability to generate JSON documents/ reports.

# **Syntax**

REPORT PRINTER &REPORT. . . . JSON [ (version="&vers")]

# **Parameters**

### **&REPORT**

REPORT file DDname as defined by the FILE statement. The &REPORT file must be defined as a printer file or a printer file of type SERVER.

### **&vers**

JSON Version. This information is not used at this time.

# **Special rules**

The JSON document is written to the specified printer file.

To publish the JSON document to z/OS UNIX, define the PRINTER file as a SERVER file and provide printer file DD statement in the JCL. The DCB information in the JCL is not needed.

Define example:

FILE REPORT1 PRINTER (132) SERVER

**Note:** See ["Publishing JSON documents and reports to a z/OS Server" on page 23](#page-22-0) for details.

When &REPORT is defined as a SERVER, the JSON document is written as a Variable Blocked (VB) file with the maximum record length of 4096 bytes.

- The print control character is omitted.
- The attributes are automatically forced by IMU.
- The DCB information provided in the JCL is ignored.

When &REPORT is **not** defined as a SERVER, the JSON document is written as a standard report file.

All REPORT statement spacing and positioning options such as NOADJUST, COL, SKIP, ETC., serve no purpose and are ignored regardless of the document destination.

The JSON document is generated from fields defined on the CONTROL and LINE statements. A hierarchical structure is constructed from the CONTROL and the LINE fields. The CONTROL fields become group (parent) items and the LINE fields become the lowest level (child) elements.

- The TITLE statements are ignored.
- The Control break totals are ignored.

If the SUMMARY option is specified, the lowest level elements become the fields that would have been printed for the lowest level control break.

The SUMFILE option is supported as in a non-JSON environment.

The tags (field names) in the JSON Script are the field names specified on report LINE statement.

<span id="page-19-0"></span>The JSON document is written using PRINT statement in the Activity section and optionally DISPLAY statements in the report exits.

The DISPLAY statement fields are not formatted as JSON Document elements, however.

The DISPLAY is written exactly as for a non-JSON report, however if writing to a SERVER, the print control characters are ignored.

In JSON report, the report SEQUENCE statement functions as it does with a non-JSON report. A temporary spool file is created of all fields; the spool file is sorted and the document is printed.

Report exits are invoked as for non-JSON reports. However, the ENDPAGE exit is ignored because there is no page concept in an JSON document.

If a PRINTER FILE is specified and defined with a MODIFY EXIT, each physical record being written to the printer file is passed to the exit. This is the same as for non-JSON reports.

# **Using the %JSON macro for parsing JSON files or hard coded JSON Script**

The JSON macro generates logic for parsing JSON documents using the JSON PARSE statement supported by z/OS COBOL 6.3 and later versions. Users who intend to use this macro must be fully familiar with the JSON document syntax and the JSON document structure.

### **Note:**

Describing the format and structure of JSON documents is beyond the scope of this manual. Users not familiar with JSON should learn from the publicly available JSON publications. JSON PARSE, provided by COBOL, is documented in the *Enterprise COBOL for z/OS Programming Guide*, including the use of the national and non-national characters.

### **JSON macro: coding rules**

**Purpose:** Parse an JSON format document into individual elements using the COBOL JSON PARSE statement.

### **Format 1: parsing a JSON string**

```
%JSON PARSE &object INTO &target +
       [WITH DETAIL] +
       [NAME OF &name is &json_name +
 .
 .
              &name_n is &json_name_n] + 
       [SUPPRESS &supp_name +
 .
 .
            \&supp name n] +
       [EXIT &exit] +
       END-JSON
```
Where:

### **&object**

File name that contains JSON format document.

The file organization must be a sequential or VSAM Sequential file.

OR

A defined W/S field name that contains JSON format document.

### **&target**

The target group field defined as W/S field. The elementary items within the group must be defined as NATIONAL type (Refer to ["Program examples" on page 26\)](#page-25-0). The group field must have the same hierarchy as the JSON Script with field names exactly as found in the JSON Script.

### **&name\_1..&name\_n**

Field names defined in the &target group item to be matched to the field names in the JSON Script.

### <span id="page-20-0"></span>**&json\_name . . is &json\_name\_n**

Field names in the JSON Script to be correlated to the &name in the &target object.

### **&supp\_name . . is &supp\_name\_n**

Field names in the JSON Script to be suppressed (ignored).

### **&exit**

User Exit for off-loading JSON result. This must be a PROC in the Easytrieve Plus program. In the exit, the user must write logic to offload the derived JSON data to a hard media with DISPLAY or other means. If &exit is a file, no exit is taken, the data is written to the specified file.

The default is no exit.

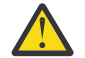

**CAUTION:** Exit is required for JSON Script that contains array.

### **Format 1: processing logic**

This macro extracts field values located in the JSON Script into the &target group items by field name.

When &object is a file name, the file is assumed to be in JSON format. The file organization must be a sequential or VSAM Sequential file.

When &object file is referenced in JSON macro, the &object file cannot be used for any other purpose in the same Easytrieve Plus JOB.

The following outlines the parsing steps when &object is a file:

- 1. The &object file is read to calculate the document size in bytes.
- 2. A buffer is dynamically allocated for the calculated size.
- 3. The &object file is loaded into the allocated buffer in ASCII format.
- 4. The COBOL JSON parser is invoked to parse the buffer.
- 5. The &target is populated by matching the field names in the &target definition to the field names in JSON Script.

When &object is a group field/buffer, the value in the group field is assumed to be in JSON format. The following outlines the parsing steps:

- 1. The COBOL JSON parser is invoked to parse the buffer (&object).
- 2. A buffer is dynamically allocated for the calculated &object size.
- 3. The &object is loaded into the allocated buffer in ASCII format.
- 4. The COBOL JSON parser is invoked to parse the buffer.
- 5. The &target is populated by matching the field names in the &target definition to the field names in the JSON Script.

### **Special JSON registers**

Special registers allocated by the JSON parser are those required by COBOL. These register names cannot be defined in the user program. They are reserved for COBOL internal use. The registers are documented in the *Enterprise COBOL for z/OS, 6.3 Language Reference* and the *Enterprise COBOL for z/OS, 6.3 Programming Guide*.

Use JSON-CODE and JSON-STATUS to check JSON PARSE statement for a successful completion.

Refer to *Enterprise COBOL for z/OS, 6.3 Programming Guide* for additional information.

- JSON-CODE
- JSON-STATUS

The following registers are reserved for COBOL internal use:

• JSON-EVENT

- <span id="page-21-0"></span>• JSON-INFORMATION
- JSON-NAMESPACE
- JSON-NAMESPACE-PREFIX
- JSON-NNAMESPACE
- JSON-NNAMESPACE-PREFIX
- JSON-NTEXT
- JSON-SCHEMA
- JSON-TEXT
- JSON-DOC-SEQ
- JSON-DOC-SIZE
- JSON-DOC-HEADER

### **JCL (JOBs) for running JSON programs**

The following JCL (JOBs) are provided in SYS1.SFSYJCLS library. Copy and customize these JOBs for your needs.

### **JCMUJSN0.jcl**

Create JSON documents to a flat file on z/OS

### **JCMUJSN1.jcl**

Create and publish JSON documents to z/OS Unix Server

### **JCMUJSN2.jcl**

Parse JSON document created by JCMUJSON0

#### **JCMUJSN3.jcl**

Parse JSON document hard coded in the program

### **Building data structure in Easytrieve Plus program for JSON PARSE**

JSON PARSE statement requires that a data structure is defined in W or S memory locations for offloading parsed JSON Script elements (fields). The fields in the defined target must be defined in the same hierarchy as in the JSON Script.

The field names in the defined data structure must match the same field names as found in the JSON Script. This is a challenging problem as JSON Scripts are hard to decipher.

To combat this problem, IMU provides JCMUJUT0 (FSYJSNU0) utility that generates the data structure from the JSON Script files.

The utility generates Easytrieve Plus layout that maps JSON Script field names and hierarchy. The utility produces an output file that can be customized and copied into your Easytrieve Plus program (hard copy or as a macro).

#### **Running JCMUJUT0 Utility**

Make a copy of JCMUJUT0 job and customize it for your environment. JCMUJUT0 is located in SYS1.SFSYJCLS IMU product library.

```
PARM= statement syntax 
PARM= (PUNCH,&arg2,&arg3,&arg4,&arg5) 
   Where:<br>&arg1
 &arg1 PUNCH. This is a required option (do not change it).
 &arg2 DECIMAL=PERIOD or DECIMAL=COMMAD 
 &arg3 Currency symbol. Use one character such as '$'.
 &arg4 CR=CR or CR="-" 
       &arg5 DR= or DR=DR
```
<span id="page-22-0"></span>The default values are set for the USA standards.

PARM='PUNCH,DECIMAL=PERIOD,CURRENCY=\$,CR=CR,DR='

### **Required files:**

- **JSONFIL** This is your JSON Script file that you intend to parse. VB files are accepted only. The file can be a flat file or a PDS/PDSE member.
- **JSONOUT** This is the output layout in Easytrieve Plus macro format. The file is fixed length (LRECL=80). The file can be a flat file or a PDS/PDSE member.

**Note:** You can input one file at a time.

**Note 1:** The generated layout may need customizing. Inspect generated layout field names, field lengths and field masks to make sure that the layout accommodates your needs.

**Note 2:** The field names in the generated layout are those found in the JSON Script file. The field names must conform to the COBOL field naming conventions. JSON Script file may contain invalid field names. To combat this situation, FSYJSNU0 utility extracts field names up to the first space encountered. For example, "COMPAY 55" in JSON Script is generated as "COMPAY". This is convenient for JSON Scripts with multiple nodes such as those generated by Migration Utility REPORT JSON statement option where CONTROL fields become JSON Script nodes.

**Note 3:** All field names in the generated layout must be unique. The script file must contain unique field names except those in an array format. JSON arrays are enclosed in square brackets […].

**Note 4:** When multiple arrays exist, the node that contains array is generated in the layout with OCCURS 1. JSON PARSE logic breaks up input JSON Script into multiple segments. Each segment contains one array to match the layout. Process loops until the entire JSON Script is processed. JSON PARSE must include an EXIT to be used for offloading extracted data.

### **Example:**

Assuming that JSONFIL is pointing to JSON Script as generated in the ["Program examples" on page 26](#page-25-0) 'Example 1: Generate JSON Script using REPORT &report JSON option'.

The generated layout is:

```
MACRO 
* FSYJSNU0: JSON utility generated layout 09/27/2020, TIME: 16.43.59. 
MACRO 
* FSYJSNU0: JSON utility generated layout 09/28/2020, TIME: 05.19.04. 
*----------------------------------------------------------------------*
DEFINE RPT1 W 034 A 
DEFINE CTL-COMPANY RPT1 +0000 034 NATIONAL 
DEFINE CTL-BRANCH CTL-COMPANY +0000 034 + 
 NATIONAL OCCURS 00001 
DEFINE COMPANY CTL-BRANCH +0000 002 NATIONAL 
DEFINE BRANCH CTL-BRANCH +0002 003 NATIONAL 
DEFINE OFFICER CTL-BRANCH +0005 004 NATIONAL 
DEFINE WAGE CTL-BRANCH +0009 010 NATIONAL 
DEFINE RATE CTL-BRANCH +0019 006 NATIONAL 
DEFINE WBONUS CTL-BRANCH +0025 009 
NATIONAL 
MEND
```
# **Publishing JSON documents and reports to a z/OS Server**

Follow these instructions to publish a report or JSON document to z/OS UNIX.

### **To publish a report or JSON document to z/OS UNIX**

### <span id="page-23-0"></span>**Procedure**

- 1. Define a PRINTER file as a SERVER in your **Easytrieve Plus/IMU** program.
- 2. Use the defined file as PRINTER on the REPORT statement.
- 3. Code the printer file DD statement in the JCL as a new flat file. The DCB information in the JCL is not needed.
- 4. Define UNIX files in the JCL as described in "Defining UNIX files in the JCL" on page 24.

### **Example**

Example of printer definition in the program:

FILE REPORT1 PRINTER (132) SERVER

Example of a REPORT statement:

REPORT RPT1 PRINTER REPORT1 JSON

Example of printer DD statement in the JCL:

//REPORT1 DD DSN=&REPORT1, // DISP=(NEW,CATLG,CATLG), // SPACE=(TRK,(15,5),RLSE)

When REPORT is creating an JSON document, the JSON document is written as a Variable Blocked (VB) file with the maximum record length of 4096 bytes. The print control character is ignored. The DCB information in the JCL is ignored.

When REPORT is creating a standard report, the report is written as a standard printer file with file attributes as per the PRINTER file definition in the program and/or the DCB information in the JCL.

### **Defining UNIX files in the JCL**

To use the z/OS UNIX environment the z/OS Internet server must be activated on the z/OS system. A root directory on the UNIX system must be established for each user. For more information on the UNIX environment requirements, consult your z/OS System administrator.

The JCMUJSON0 job in the SYS1.SFSYJCLS IMU library demonstrates the requirements for publishing documents to the z/OS Server.

UNIX files are handled by the **FSYUNIX1 Migration Utility** program. This program is dynamically loaded at the end of the job for each document. FSYUNIX1 invokes BPXBATCH which performs the publishing to z/OS UNIX.

Code the DDnames as shown below when you want to write documents directly into an HFS (UNIX Directory) on the z/OS UNIX system.

**Note:** UNIX is case-sensitive; that is, commands, directories, and file names must by typed exactly as shown.

Migration Utility checks the JCL for the FJUNIX0 DDname. If FJUNIX0 exists, Migration Utility assumes that the documents are being written directly into the z/OS UNIX System.

The following DDnames are required when writing documents directly into the z/OS UNIX system.

**Note:** In the examples shown, assume that the root directory is /u/migutil/userid1.

### **FJCONFG**

The UNIX system configuration file used to determine the code set of each file type (ASCII or EBCDIC). See your UNIX system administrator about the location of the httpd.conf file.

Migration Utility uses the code set for the file types found in the httpd.conf file. In this way, the JSON documents are always in sync with the UNIX standards on your z/OS system.

### <span id="page-24-0"></span>**Example:**

```
//FJCONFG DD PATHOPTS=(ORDONLY),
// PATH==/u/vagen1/httpd.conf=
```
### **FJDMAP0**

Log of directories and files created on the UNIX system. This is a standard SYSOUT file.

### **FJUNIX0**

The output directory on the z/OS UNIX System where files are to be written. All documents are written to this FJUNIX0 DDname. Note that **PATH=** must point to your root directory.

### **Example:**

```
//FJUNIX0 DD PATHOPTS=(ORDONLY),
// PATH==/u/migutil/userid1=
```
The printer DDname specified on the REPORT statement becomes the directory name, followed by the report sequence number (that is, the first report in the program would be r001) and the report DDname becomes a filename with the extension JSON.

The directory is created as a new directory. If the directory already exists, the job is abnormally terminated.

**Example:** Assuming **PATH==/u/migutil/userid1=**, for printer DDname REPORT1, the following UNIX commands are issued by IMU:

```
REPLACE /u/migutil/userid1/REPORT1
SH rm -r /u/migutil/userid1/REPORT1
SH mkdir /u/migutil/userid1/REPORT1
SH mkdir /u/migutil/userid1/REPORT1/r001
ALLOC FJUNIX1 PATH=/u/migutil/userid1/REPORT1/r001/REPORT1.JSON
```
To reuse a directory, execute the BPXBATCH program before the application step as follows:

```
//BPXBATCH EXEC PGM=BPXBATCH,
// PARM==SH rm -r /u/migutil/userid1/htmlfil1=
```
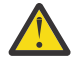

**CAUTION:** The above statements delete the specified directory and all sub-directories within it. It will not give you a second chance.

### **STDOUT**

The BPXBATCH program stdout file. This is an optional file. Point **PATH=** to your own directory.

# **Example:**

```
//STDOUT DD PATH==/u/migutil/userid1/fsyunix1.out=,
// PATHOPTS=(OWRONLY,OCREAT,OTRUNC),
// PATHMODE=(SIRWXU,SIXGRP)
```
### **STDERR**

The BPXBATCH program stderr file. This is an optional file. Point **PATH=** to your own directory.

### **Example:**

```
//STDERR DD PATH==/u/migutil/userid1/fsyunix1.err=,
\frac{1}{2} PATHOPTS=(OWRONLY, OCREAT, OTRUNC),
// PATHMODE=(SIRWXU,SIXGRP)
```
# **Program examples and error messages**

### **Messages**

IMU Translator messages are documented in the IBM Migration Utility for z/OS Version 5 Release 1 *Installation, User's Guide and Reference*.

<span id="page-25-0"></span>JSON-CODE and JSON-STATUS codes are described in the *Enterprise COBOL for z/OS, 6.3 Programming Guide*.

### **Program examples**

### **Example 1: Generate JSON Script using REPORT JSON option**

This program demonstrates how to generate JSON Script using the REPORTStatement.

The source is in SYS1.SFSYJCLS(JCMUJSON0) job.

**Easytrieve Plus** Program:

```
* EASYTRAN: DEBUG (BLIST COBOL LKED ESPI-FULL)
* END-EASYTRAN 
FILE REPORT1 PRINTER VB (136 0)
FILE FILEIN DISK F (80) 
COMPANY 1 2 A HEADING ('COMPANY')<br>BRANCH 3 3 A HEADING ('BRANCH')<br>OFFICER 6 4 A HEADING ('OFFICER')
BRANCH 3 3 A HEADING ('BRANCH') 
OFFICER 6 4 A HEADING ('OFFICER') 
WAGE 10 08 N 2 HEADING ('WAGE') 
RATE 18 05 N 3 HEADING ('RATE') MASK 'ZZ.999' 
WBONUS W 5 P 2 
WCOUNT W 4 B
JOB INPUT FILEIN 
WBONUS = (WAGE \times RATE / 100)PRINT RPT1 
REPORT RPT1 JSON PRINTER REPORT1 LINESIZE 80
CONTROL COMPANY BRANCH
TITLE 1 'EXECUTIVE BONUS DETAIL REPORT'
LINE 1 OFFICER WAGE RATE WBONUS
```
### **Input file**

The input file FILEIN to this job is SYS1.SFSYEZTS(TESTFIL0).

### **Produced JSON document**

```
{
"RPT1": {
 "CTL-COMPANY 10":{
 "CTL-BRANCH 001":[
\{ "COMPANY":"10",
 "BRANCH":"001",
 "OFFICER":"AAAA",
 "WAGE":"55,000.00 ",
 "RATE":"10.500",
         "WBONUS":"5,775.00 "
        },
\{ "COMPANY":"10",
 "BRANCH":"001",
 "OFFICER":"BBBB",
 "WAGE":"55,000.00 ",
 "RATE":"10.500",
 "WBONUS":"5,775.00 "
        },
\{ "COMPANY":"10",
 "BRANCH":"001",
         "OFFICER":"CCCC",
 "WAGE":"55,000.00 ",
 "RATE":"10.500",
         "WBONUS":"5,775.00 "
\frac{3}{5},
\{ "COMPANY":"10",
 "BRANCH":"001",
 "OFFICER":"DDDD",
 "WAGE":"55,000.00 ",
 "RATE":"10.500",
         "WBONUS":"5,775.00 "
```
<span id="page-26-0"></span>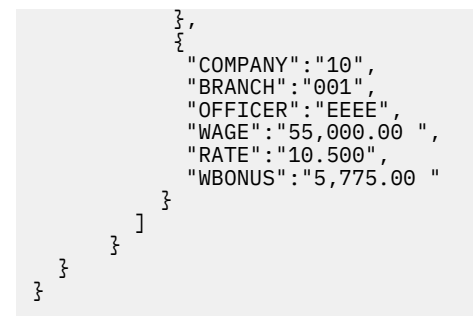

#### **Example 2: PARSE field information from JSON Script file using JSON PARSE**

This program demonstrates the use of %JSON PARSE &file statement.

The source is in SYS1.SFSYJCLS(JCMUJSON2) job.

```
* EASYTRAN: CAPS=OFF 
* EASYTRAN: DEBUG (LIST BLIST COBOL ESPI-FULL)
* END-EASYTRAN 
FILE FILEIN V (84)
FILLER 1 80 A
DEFINE client-data S 133 A
DEFINE account-num client-data +0 12 A JMASK ('999999999999')
DEFINE balance client-data +12 10 A JMASK ('$$$$9.99CR')
DEFINE billing-info client-data +22 110 NATIONAL
DEFINE name-first billing-info +00 20 NATIONAL
DEFINE name-last billing-info +20 20 NATIONAL
DEFINE addr-street billing-info +40 20 NATIONAL
DEFINE addr-city billing-info +60 20 NATIONAL
DEFINE addr-region billing-info +80 20 NATIONAL
DEFINE addr-code billing-info +100 10 NATIONAL
DEFINE FIELDA W 5 A
JOB INPUT NULL
%JSON PARSE FILEIN INTO client-data +
      with detail +
end-json
DISPLAY '========================================================='
DISPLAY 'Error JSON-CODE=' JSON-CODE
DISPLAY 'Error JSON-STATUS=' JSON-STATUS
DISPLAY '========================================================='
DISPLAY 'Account: ' account-num
DISPLAY 'Balance: ' balance
DISPLAY 'Client Information:'
DISPLAY ' Name last: ' name-last
DISPLAY ' Name-first: ' name-first
DISPLAY ' Address:'
DISPLAY ' addr-street: ' addr-street
DISPLAY ' addr-city--: ' addr-city
DISPLAY ' addr-region: ' addr-region
DISPLAY ' addr-code--: ' addr-code
DISPLAY '========================================================='
STOP
```
### **Input file**

The input file FILEIN to this job is SYS1.SFSYDOCS(FSYJTST2).

#### **Produced output**

```
=========================================================
Error JSON-CODE= 0<br>Frror JSON-STATUS= 0
Error JSON-STATUS= 0 
=========================================================
Account: 123456789012 
Balance: $125.53CR 
Client Information: 
             Name last: Smith 
             Name-first: John 
          Address:
```
<span id="page-27-0"></span> addr-street: 12345 First Avenue addr-city--: New York addr-region: New York addr-code--: 10203 =========================================================

#### **Example 3: Extract field information from hard coded JSON Script file in the program source**

This program demonstrates the use of %JSON PARSE using defined JSON Script in the program.

The source is in SYS1.SFSYJCLS(JCMUJSON3) job.

```
* EASYTRAN: PROCESS OPTIMIZE(0) 
* EASYTRAN: IOMODE DYNAM 
* EASYTRAN: CAPS=OFF 
* EASYTRAN: DEBUG (LIST BLIST COBOL ESPI-FULL)
* END-EASYTRAN 
DEFINE jtxt-1047-client-data W 300 A +
 VALUE '{"client-data":{ +
 "account-num":123456789012, +
              "balance":-125.53, +
"billing-info":\{ + "name-firstx":"John", +
 "name-lastx":"Smith", +
              "addr-street":"12345 First Avenue", +
 "addr-city":"New York", +
 "addr-region":"New York", +
 "addr-code":"10203" +
\frac{1}{2} +
\frac{3}{5} +
\frac{1}{3} '
DEFINE client-data W 133 A
DEFINE account-num client-data +0 12 A JMASK ('999999999999')
DEFINE balance client-data +12 10 A JMASK ('$$$$9.99CR')
DEFINE billing-info client-data +22 110 NATIONAL
DEFINE name-first billing-info +00 20 NATIONAL
DEFINE name-last billing-info +20 20 NATIONAL
DEFINE addr-street billing-info +40 20 NATIONAL
DEFINE addr-city billing-info +60 20 NATIONAL
DEFINE addr-region billing-info +80 20 NATIONAL
DEFINE addr-code billing-info +100 10 NATIONAL
JOB INPUT NULL
%JSON PARSE jtxt-1047-client-data INTO client-data +
      with detail +
      name of name-first is 'name-firstx' +
             name-last is name-lastx +
      suppress name-last +
              name-first +
end-json
DISPLAY '========================================================='
DISPLAY 'Error JSON-CODE=' JSON-CODE
DISPLAY 'Error JSON-STATUS=' JSON-STATUS
DISPLAY '========================================================='
DISPLAY 'Account: ' account-num
DISPLAY 'Balance: ' balance
DISPLAY 'Client Information:'
DISPLAY ' Name last: ' name-last
DISPLAY ' Name-first: ' name-first
DISPLAY ' Address:'
DISPLAY ' addr-street: ' addr-street
DISPLAY ' addr-city--: ' addr-city
DISPLAY ' addr-region: ' addr-region
DISPLAY ' addr-code--: ' addr-code
DISPLAY '========================================================='
STOP
```
#### **Produced output**

```
=========================================================
Error JSON-CODE= 0 
Error JSON-STATUS= 0 
 =========================================================
Account: 123456789012 
Balance: $125.53CR
```

```
Client Information: 
     Name last: Smith 
    Name-first: John 
  Address: 
 addr-street: 12345 First Avenue 
 addr-city--: New York 
    addr-region: New York 
    addr-code--: 10203
========================================================
```
### **Example 4: PARSE field information from JSON Script file that contains arrays using JSON PARSE EXIT option**

```
*---------------------------------------------------------------------*
* JSON parser demo program for distribution. JSON PARSE using a file. *
*---------------------------------------------------------------------*
* EASYTRAN: CAPS=OFF 
* EASYTRAN: DEBUG (LIST BLIST COBOL ESPI-FULL)
* END-EASYTRAN 
FILE FILEIN V (84)
I-RECORD 80 A
DEFINE RPT1 W 034 A 
DEFINE CTL-COMPANY RPT1 +0000 034 NATIONAL 
DEFINE CTL-BRANCH CTL-COMPANY +0000 034 + 
 NATIONAL OCCURS 00001 
DEFINE COMPANY CTL-BRANCH +0000 002 NATIONAL
DEFINE BRANCH CTL-BRANCH +0002 003 NATIONAL
DEFINE OFFICER CTL-BRANCH +0005 004 NATIONAL
DEFINE WAGE CTL-BRANCH +0009 010 NATIONAL
DEFINE RATE CTL-BRANCH +0019 006 NATIONAL
DEFINE WBONUS CTL-BRANCH +0025 009 NATIONAL
JOB INPUT NULL
%JSON PARSE FILEIN INTO RPT1 +
      with detail +
      EXIT OFFLOAD-JSON-SCRIPT +
END-JSON
DISPLAY '========================================================='
DISPLAY 'Error JSON-CODE=' JSON-CODE
DISPLAY 'Error JSON-STATUS=' JSON-STATUS
IF (JSON-CODE NE 0)
  RETURN-CODE = JSON-CODEEND-IF
STOP
OFFLOAD-JSON-SCRIPT. PROC
   DEFINE SUB1 W 4 B
   DEFINE WMAX-OCCURS W 4 B VALUE 1
  SUB1 = 0 DO WHILE (SUB1 LT WMAX-OCCURS)
     SUB1 = SUB1 + 1 DISPLAY '========================================================='
 DISPLAY ' COMPANY ' COMPANY(SUB1)
 DISPLAY ' BRANCH ' BRANCH(SUB1)
 DISPLAY ' OFFICER ' OFFICER(SUB1)
 DISPLAY ' WAGE ' WAGE(SUB1)
 DISPLAY ' RATE ' RATE(SUB1)
 DISPLAY ' WBONUS ' WBONUS(SUB1)
   END-DO
END-PROC
```
IBM Migration Utility for z/OS: Generating and Parsing XML and JSON Documents

# <span id="page-30-0"></span>**Notices**

This information was developed for products and services offered in the U.S.A.

IBM may not offer the products, services, or features discussed in this document in other countries. Consult your local IBM representative for information on the products and services currently available in your area. Any reference to an IBM product, program, or service is not intended to state or imply that only that IBM product, program, or service may be used. Any functionally equivalent product, program, or service that does not infringe any IBM intellectual property right may be used instead. However, it is the user's responsibility to evaluate and verify the operation of any non-IBM product, program, or service.

IBM may have patents or pending patent applications covering subject matter described in this document. The furnishing of this document does not give you any license to these patents. You can send license inquiries, in writing, to:

IBM Director of Licensing IBM Corporation North Castle Drive Armonk, NY 10504-1785 U.S.A.

Licensees of this program who wish to have information about it for the purpose of enabling: (i) the exchange of information between independently created programs and other programs (including this one) and (ii) the mutual use of the information which has been exchanged, should contact:

IBM Corporation Mail Station P300 522 South Road Poughkeepsie New York 12601-5400 U.S.A.

Such information may be available, subject to appropriate terms and conditions, including in some cases, payment of a fee.

The licensed program described in this document and all licensed material available for it are provided by IBM under terms of the IBM Customer Agreement, IBM International Program License Agreement or any equivalent agreement between us.

For license inquiries regarding double-byte (DBCS) information, contact the IBM Intellectual Property Department in your country or send inquiries, in writing, to:

IBM World Trade Asia Corporation Licensing 2-31 Roppongi 3-chome, Minato-ku Tokyo 106, Japan

The following paragraph does not apply to the United Kingdom or any other country where such provisions are inconsistent with local law: INTERNATIONAL BUSINESS MACHINES CORPORATION PROVIDES THIS PUBLICATION "AS IS" WITHOUT WARRANTY OF ANY KIND, EITHER EXPRESS OR IMPLIED, INCLUDING, BUT NOT LIMITED TO, THE IMPLIED WARRANTIES OF NON-INFRINGEMENT, MERCHANTABILITY OR FITNESS FOR A PARTICULAR PURPOSE. Some states do not allow disclaimer of express or implied warranties in certain transactions, therefore, this statement may not apply to you.

This information could include technical inaccuracies or typographical errors. Changes are periodically made to the information herein; these changes will be incorporated in new editions of the publication. IBM may make improvements and/or changes in the product(s) and/or the program(s) described in this publication at any time without notice.

<span id="page-31-0"></span>Any references in this information to non-IBM Web sites are provided for convenience only and do not in any manner serve as an endorsement of those Web sites. The materials at those Web sites are not part of the materials for this IBM product and use of those Web sites is at your own risk.

If you are viewing this information softcopy, the photographs and color illustrations may not appear.

# **Trademarks**

IBM, the IBM logo, and ibm.com are trademarks or registered trademarks of International Business Machines Corp., registered in many jurisdictions worldwide. Other product and service names might be trademarks of IBM or other companies. A current list of IBM trademarks is available on the Web at "Copyright and trademark information", http://www.ibm.com/legal/copytrade.shtml.

Other company, product, and service names may be trademarks or service marks of others.

# <span id="page-32-0"></span>**Index**

# **Special Characters**

&exit [20](#page-19-0) &json\_name . . is &json\_name\_n [20](#page-19-0) &name\_1..&name\_n [20](#page-19-0) &object parsing JSON string [20](#page-19-0) parsing XML string [11](#page-10-0) &proc parsing XML string [11](#page-10-0) &proc PROC [12](#page-11-0) &REPORT &encode [9](#page-8-0) &option [9](#page-8-0) &vers [9](#page-8-0) **JSON** &vers [19](#page-18-0) XML [9](#page-8-0) &supp\_name . . is &supp\_name\_n [20](#page-19-0) &target parsing JSON string [20](#page-19-0) &text [11](#page-10-0) %JSON macro parsing JSON files [20](#page-19-0) %XML DEBUG [12](#page-11-0) %XML DEBUG &text [11](#page-10-0) %XML macro parsing XML files [11](#page-10-0) %XML PARSE SYS1.SFSYJCLS JCMUXML2 [15](#page-14-0) %XML PARSE &object EVENT EXIT &proc [11](#page-10-0)

# **B**

**BPXBATCH** FSYUNIX1 publishing JSON [24](#page-23-0) publishing XML [17](#page-16-0) STDERR publishing JSON [24](#page-23-0) STDOUT publishing JSON [24](#page-23-0)

# **C**

COBOL JSON PARSE [20](#page-19-0) COBOL XML PARSE [11](#page-10-0) COBOL XML parser [12](#page-11-0) COL JSON document [19](#page-18-0) XML document [9](#page-8-0) comments on publication sending feedback [vii](#page-6-0) configuration FJCONFG publishing JSON [24](#page-23-0) configuration *(continued)* FJCONFG *(continued)* publishing XML [17](#page-16-0) **CONTROL** JSON document [19](#page-18-0) XML document [9](#page-8-0)

# **D**

data structure [22](#page-21-0) DCB JSON document [23](#page-22-0) XML document [17](#page-16-0) DD JSON document [23](#page-22-0) XML document [17](#page-16-0) DDnames publishing JSON [24](#page-23-0) publishing XML [17](#page-16-0) debug XML PARSE errors [11](#page-10-0) DISPLAY JSON document [19](#page-18-0) XML document [9](#page-8-0)

# **E**

encode [9](#page-8-0) ENDPAGE JSON document [19](#page-18-0) XML document [9](#page-8-0) ETC JSON document [19](#page-18-0) XML document [9](#page-8-0) EVENT [14](#page-13-0) EVENT &proc [12](#page-11-0) EXCEPTION [12](#page-11-0)

# **F**

feedback email template [vii](#page-6-0) sending reader comments [vii](#page-6-0) FJCONFG [17,](#page-16-0) [24](#page-23-0) FJDMAP0 publishing JSON [24](#page-23-0) publishing XML [17](#page-16-0) FJUNIX0 publishing JSON [24](#page-23-0) publishing XML [17](#page-16-0) format notation description [v](#page-4-0) FSYUNIX1 BPXBATCH publishing JSON [24](#page-23-0) publishing XML [17](#page-16-0)

# **H**

HFS (UNIX Directory) publishing JSON [24](#page-23-0) publishing XML [17](#page-16-0) httpd.conf publishing JSON [24](#page-23-0) publishing XML [17](#page-16-0)

# **J**

JCL JSON [22](#page-21-0), [24](#page-23-0) SYS1.SFSYJCLS JCMUJSN0.jcl [22](#page-21-0) JCMUJSN1.jcl [22](#page-21-0) JCMUJSN2.jcl [22](#page-21-0) JCMUJSN3.jcl [22](#page-21-0) XML [17](#page-16-0) JCMUJSN0.jcl [22](#page-21-0) JCMUJSN1.jcl [22](#page-21-0) JCMUJSN2.jcl [22](#page-21-0) JCMUJSN3.jcl [22](#page-21-0) JCMUJSON0 [24](#page-23-0) JCMUJUT0 [22](#page-21-0) JCMUJUT0 (FSYJSNU0) [22](#page-21-0) JCMUXML0 [10](#page-9-0), [15,](#page-14-0) [17](#page-16-0) JCMUXML1 [10](#page-9-0), [15](#page-14-0) JCMUXML2 [10](#page-9-0), [15](#page-14-0) JSON macro parsing JSON files [20](#page-19-0) JSON PARSE JCMUJUT0 [22](#page-21-0) JSON-EVENT [21](#page-20-0) JSON-STATUS [21](#page-20-0) JSONFIL [22](#page-21-0) JSONOUT [22](#page-21-0) json\_name . . is &json\_name\_n [20](#page-19-0) JSON-CODE [21](#page-20-0), [25](#page-24-0) JSON-DOC-HEADER [21](#page-20-0) JSON-DOC-SEQ [21](#page-20-0) JSON-DOC-SIZE [21](#page-20-0) JSON-INFORMATION [21](#page-20-0) JSON-NAMESPACE [21](#page-20-0) JSON-NAMESPACE-PREFIX [21](#page-20-0) JSON-NNAMESPACE [21](#page-20-0) JSON-NNAMESPACE-PREFIX [21](#page-20-0) JSON-NTEXT [21](#page-20-0) JSON-SCHEMA [21](#page-20-0) JSON-STATUS [21,](#page-20-0) [25](#page-24-0) JSON-TEXT [21](#page-20-0) JSONFIL [22](#page-21-0) JSONOUT [22](#page-21-0)

# **L**

license inquiry [31](#page-30-0) LINE JSON document [19](#page-18-0) XML document [9](#page-8-0) log FJDMAP0 publishing JSON [24](#page-23-0) log *(continued)* FJDMAP0 *(continued)* publishing XML [17](#page-16-0)

### **M**

MODIFY EXIT JSON document [19](#page-18-0) XML document [9](#page-8-0)

# **N**

name\_1..&name\_n [20](#page-19-0) NOADJUST JSON document [19](#page-18-0) XML document [9](#page-8-0) notation, description [v](#page-4-0)

### **O**

object parsing JSON string [20](#page-19-0) parsing XML string [11](#page-10-0) option [9](#page-8-0)

### **P**

parsing JSON files [20](#page-19-0) JSON string &exit [20](#page-19-0) &json\_name . . is &json\_name\_n [20](#page-19-0) &name\_1..&name\_n [20](#page-19-0) &object [20](#page-19-0) &supp\_name . . is &supp\_name\_n [20](#page-19-0) &target [20](#page-19-0) XML files [11](#page-10-0) XML string [11](#page-10-0) PATH= publishing JSON [24](#page-23-0) publishing XML [17](#page-16-0) PRINT JSON document [19](#page-18-0) PRINTER JSON document [19,](#page-18-0) [23](#page-22-0) XML document [9,](#page-8-0) [17](#page-16-0) PRINTER FILE JSON document [19](#page-18-0) XML document [9](#page-8-0) proc parsing XML string [11](#page-10-0) proc PROC [12](#page-11-0) publishing JSON documents [23](#page-22-0) XML documents [17](#page-16-0)

# **R**

r001 publishing JSON [24](#page-23-0) publishing XML [17](#page-16-0) railroad track format, how to read  $\underline{v}$  $\underline{v}$  $\underline{v}$ reader comments

reader comments *(continued)* methods of sending feedback [vii](#page-6-0) register JSON-DOC-HEADER [21](#page-20-0) JSON-DOC-SEQ [21](#page-20-0) JSON-DOC-SIZE [21](#page-20-0) JSON-EVENT [21](#page-20-0) JSON-INFORMATION [21](#page-20-0) JSON-NAMESPACE [21](#page-20-0) JSON-NAMESPACE-PREFIX [21](#page-20-0) JSON-NNAMESPACE [21](#page-20-0) JSON-NNAMESPACE-PREFIX [21](#page-20-0) JSON-NTEXT [21](#page-20-0) JSON-SCHEMA [21](#page-20-0) JSON-TEXT [21](#page-20-0) XML-CODE [12](#page-11-0) XML-DOC-DISP1 [12](#page-11-0) XML-DOC-HEADER [12](#page-11-0) XML-DOC-MEMP1 [12](#page-11-0) XML-DOC-SEQ [12](#page-11-0) XML-DOC-SIZ21 [12](#page-11-0) XML-DOC-SIZE [12](#page-11-0) XML-DOC-SIZE1 [12](#page-11-0) XML-DOC-TEXT1 [12](#page-11-0) XML-EVENT [12](#page-11-0) XML-NTEXT [12](#page-11-0) XML-TEXT [12](#page-11-0) REPORT &encode [9](#page-8-0) &option [9](#page-8-0) &vers [9](#page-8-0) **JSON** &vers [19](#page-18-0) JSON document [23](#page-22-0) XML [9](#page-8-0) XML document [17](#page-16-0) REPORT PRINTER &REPORT. . . . JSON [19](#page-18-0) REPORT PRINTER &REPORT. . . . XML [9](#page-8-0)

# **S**

SEQUENCE JSON document [19](#page-18-0) XML document [9](#page-8-0) SERVER JSON document [19](#page-18-0) PRINTER XML document [9](#page-8-0) **SKIP** JSON document [19](#page-18-0) XML document [9](#page-8-0) stacked items [v](#page-4-0) STDERR publishing JSON [24](#page-23-0) publishing XML [17](#page-16-0) STDOUT publishing JSON [24](#page-23-0) publishing XML [17](#page-16-0) SUMFILE XML document [9](#page-8-0) SUMMARY JSON document [19](#page-18-0) XML document [9](#page-8-0) supp\_name . . is &supp\_name\_n [20](#page-19-0)

syntax notation, description [v](#page-4-0) SYS1.SFSYJCLS JCMUJSN0.jcl [22](#page-21-0) JCMUJSN1.jcl [22](#page-21-0) JCMUJSN2.jcl [22](#page-21-0) JCMUJSN3.jcl [22](#page-21-0) JCMUXML0 [10](#page-9-0), [15](#page-14-0) JCMUXML1 [10](#page-9-0), [15](#page-14-0) JCMUXML2 [10](#page-9-0), [15](#page-14-0) SYS1.SFSYJCLS IMU JCMUJSON0 [24](#page-23-0) JCMUXML0 [17](#page-16-0) **SYSOUT** publishing XML [17](#page-16-0)

# **T**

target parsing JSON string [20](#page-19-0) technical problems methods of resolving [vii](#page-6-0) TITLE JSON document [19](#page-18-0) XML document [9](#page-8-0) Translator messages [25](#page-24-0)

# **U**

UNIX Directory HFS publishing JSON [24](#page-23-0) publishing XML [17](#page-16-0)

# **V**

Variable Blocked JSON document [19](#page-18-0) XML document [9](#page-8-0) vers JSON version [19](#page-18-0) XML version [9](#page-8-0) VSAM Sequential file [21](#page-20-0)

# **W**

W/S field [20](#page-19-0)

# **X**

XML DEBUG [12](#page-11-0) XML DEBUG &text [11](#page-10-0) XML macro parsing XML files [11](#page-10-0) XML PARSE SYS1.SFSYJCLS JCMUXML2 [15](#page-14-0) XML PARSE &object EVENT EXIT &proc [11](#page-10-0) XML-CODE [12](#page-11-0) XML-DOC-DISP1 [12](#page-11-0) XML-DOC-HEADER [12](#page-11-0) XML-DOC-MEMP1 [12](#page-11-0) XML-DOC-SEQ [12](#page-11-0)

XML-DOC-SIZ21 [12](#page-11-0) XML-DOC-SIZE [12](#page-11-0) XML-DOC-SIZE1 [12](#page-11-0) XML-DOC-TEXT1 [12](#page-11-0) XML-EVENT ATTRIBUTE-CHARACTER [14](#page-13-0) ATTRIBUTE-CHARACTERS [14](#page-13-0) ATTRIBUTE-NAME [14](#page-13-0) ATTRIBUTE-NATIONAL-CHARACTER [14](#page-13-0) COMMENT [14](#page-13-0) CONTENT-CHARACTER [14](#page-13-0) CONTENT-CHARACTERS [14](#page-13-0) CONTENT-NATIONAL-CHARACTER [14](#page-13-0) DOCUMENT-TYPE-DECLARATION [14](#page-13-0) ENCODING-DECLARATION [14](#page-13-0) END-OF-CDATA-SECTION [14](#page-13-0) END-OF-DOCUMENT [14](#page-13-0) END-OF-ELEMENT [14](#page-13-0) EXCEPTION [14](#page-13-0) PROCESSING-INSTRUCTION-DATA [14](#page-13-0) PROCESSING-INSTRUCTION-TARGET [14](#page-13-0) STANDALONE-DECLARATION [14](#page-13-0) START-OF-CDATA-SECTION [14](#page-13-0) START-OF-DOCUMENT [14](#page-13-0) START-OF-ELEMENT [14](#page-13-0) UNKNOWN-REFERENCE-IN-ATTRIBUTE [14](#page-13-0) UNKNOWN-REFERENCE-IN-CONTENT [14](#page-13-0) VERSION-INFORMATION [14](#page-13-0) XML-NTEXT [11](#page-10-0), [12,](#page-11-0) [14](#page-13-0) XML-TEXT [11,](#page-10-0) [12](#page-11-0), [14](#page-13-0)

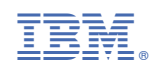

SC27-9083-00

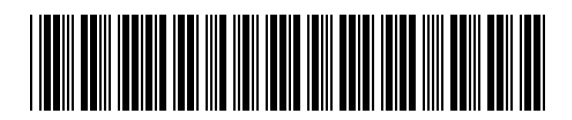